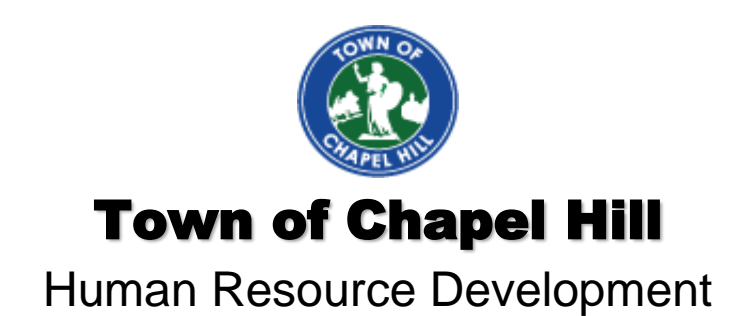

# Customer Service **Overview**

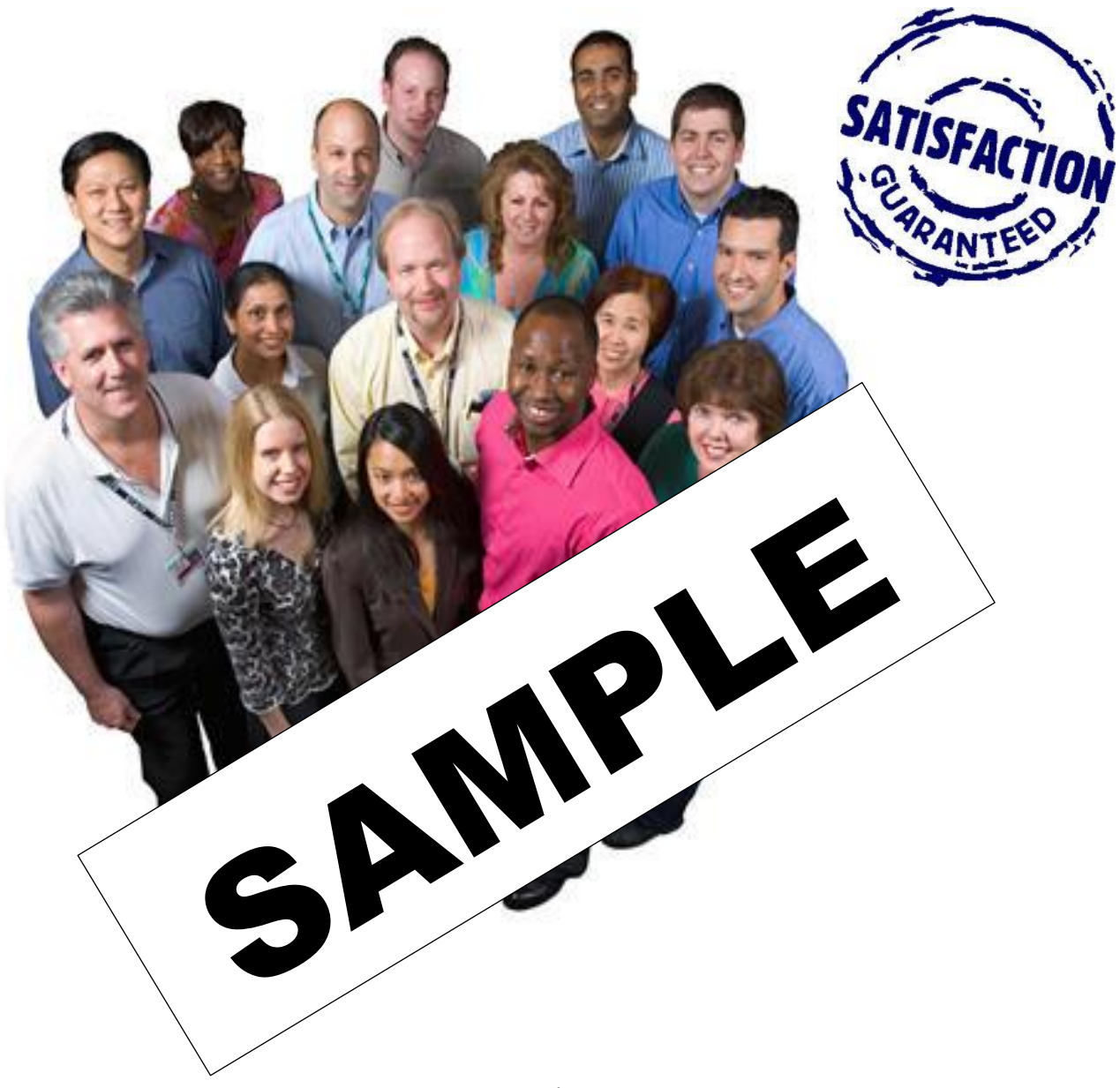

# Table of Contents

# Customer Service Overview

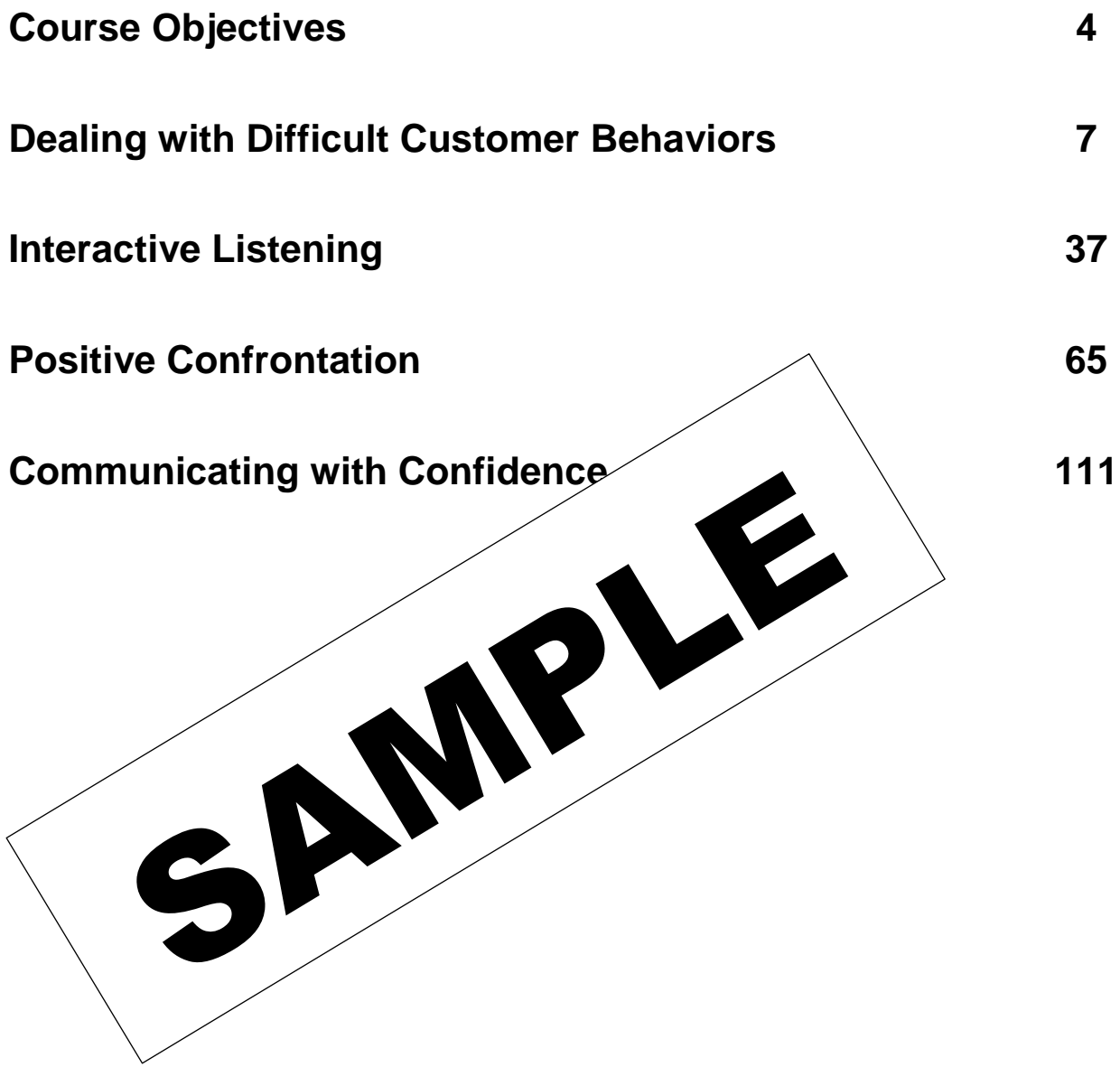

# Course Objectives

#### By the end of this course, you should be able to:

- 1. Define Customer Service
- 2. Identify and consider some customer service principles
- 3. Learn and understand difficult customer behaviors
- 4. Deepen our understanding of the Town RESPEC
- 5. Identify and manage common interpers $\varphi$
- 6. Clarify confusing messages;
- 7. Minimize misunderstane
- 8. Encourage two-way communication and mutual understanding.
- 

9. Identify the key step of the  $\blacksquare$ 

 $16n$ —and when not--to use this process; and deal with problems caused by a variety of common  $\eta$ olated agreements, and unmet expectations.

 $2$ fically what challenges their communication confidence;

 $\alpha$  six-step model for quickly deciding what to say and how to say it effectively;

14.Practice four proven confidence-boosting tactics.

- 15.Use a powerful technique to stay calm and focused during controversial and challenging interactions;
- 16.Apply a simple yet effective strategy for demonstrating self-assurance and credibility when communicating in any situation;
- 17.Respond professionally and effectively to criticism, blame, and verbal manipulation with three targeted coping skills; and
- 18.Develop an individualized action plan for building your communication confidence.

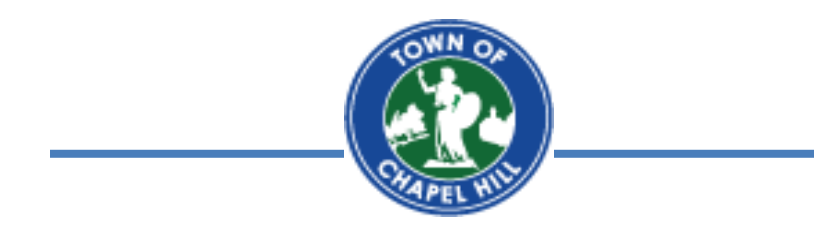

## If you are interested in this course, Contact

## Tom Clark, Learning & Development Manager at

### (919) 969-5031 [tclark2@townofchapelhill.org](mailto:tclark2@townofchapelhill.org)

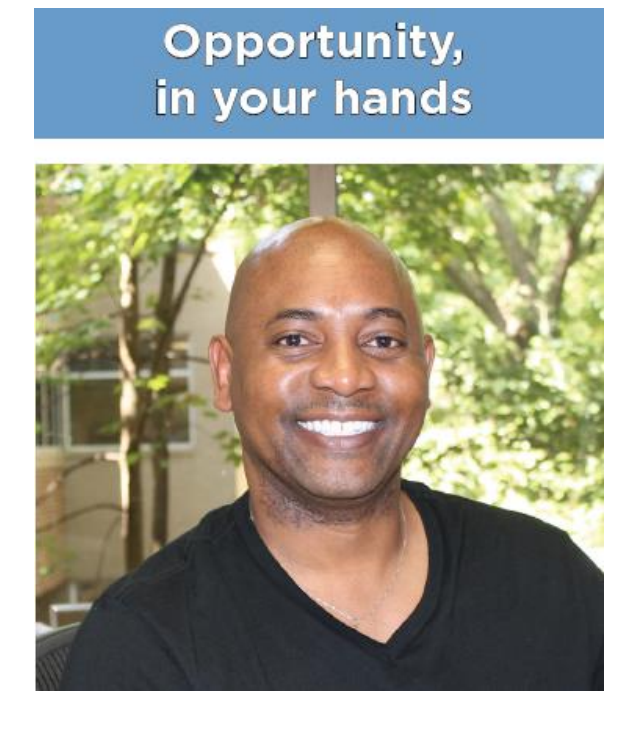

## You can also sign up through your Cornerstone LMS account.

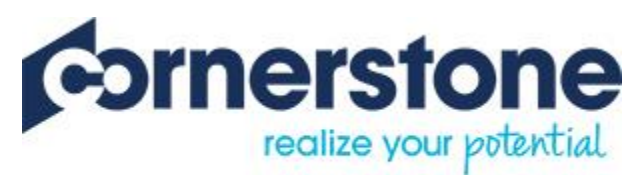

**Employee Training Portal** 

1. Key in on your web browser

: <https://knowandgrow.csod.com/>

- 2. Username: Employee ID (You can call HRD or find it on your pay stub)
- 3. Password is **P4ssw0rd** for the initial logon then click **logon**
- 4. If a user enters the wrong password five times, the user is locked out of the system for one hour. If a user attempts to log in to the system while they are locked out, a lockout message is displayed even if a correct password is entered.
- 5. Contact Tom Clark, Learning and Development Manager for password reset or questions. [tclark2@townofchapelhill.org](mailto:tclark2@townofchapelhill.org) (919) 969-5031.